Archicad  $6/20$ 

1.Archicad クラス講習カリキュラム

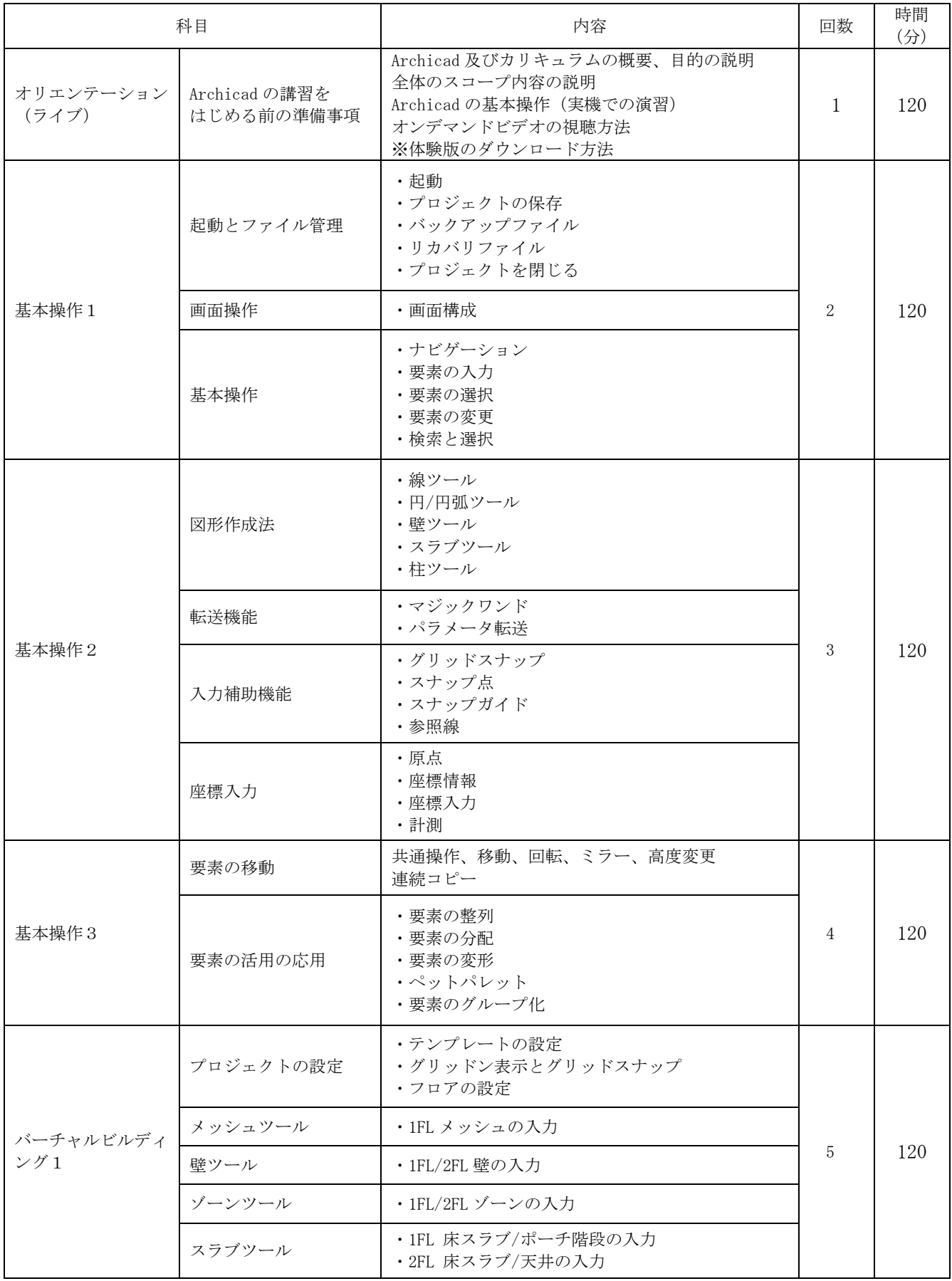

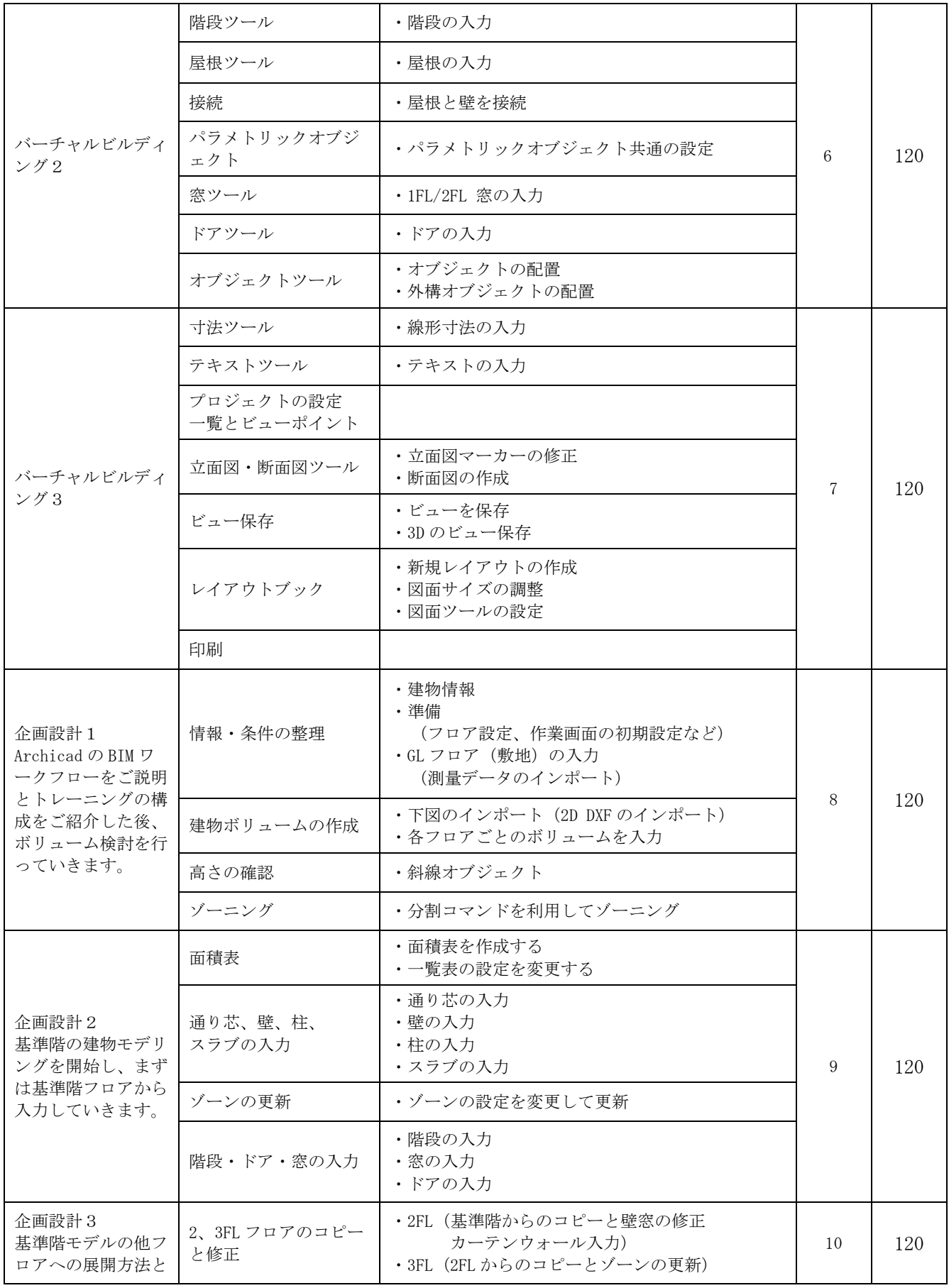

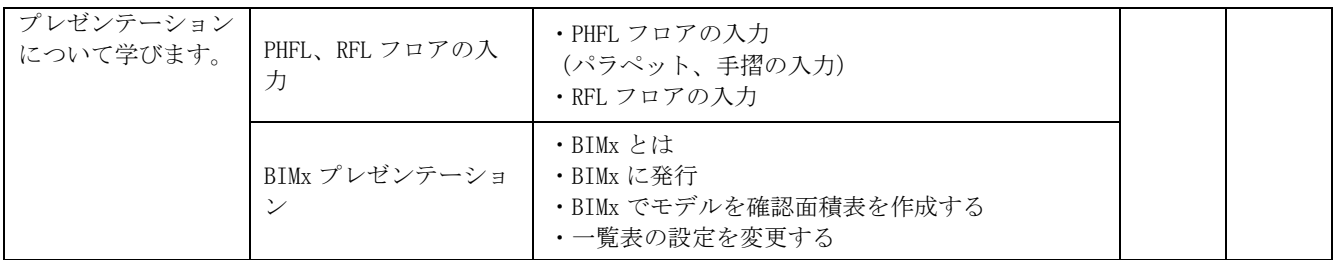

2. Archicad クラス実技ライブカリキュラム

【BIM モデル概要】

- ・RC 造 3 階建事務所ビル
- (第 1 回目)基本設計1…基本設計モデルテンプレートについて学びます。
	- ・基本設計を始める準備
		- モデル作成から図面作成までの流れ/モデルの構成
	- ・各種属性の作成

作業環境プロファイルの設定/属性の作成

- (第 2 回目)基本設計2…企画モデルから基本モデルへの変更について学びます。
	- ・基本構造から複合構造への変更 壁の詳細化/柱の詳細化/スラブの詳細化
	- ・梁の入力
		- 梁と基礎の入力
	- ・仕上げ追加によるレベル調整とその他の入力 要素スラブに調整/天井の入力/パラペットの詳細化/カーテンウォールの詳細化

(第 3 回目)基本設計3…ファイル連携から発行までについて学びます。

・内装モデルの入力

家具オブジェクトの入力

- ・近隣建物の入力(IFC のインポート) BIM 互換のフォーマット/近隣の敷地と建物の IFC データをインポートする。
- ・可視化、図面化

レンダリング/断面図の作成

- ・ビュー登録
	- ビューの概念/ビューを登録する
- ・ビューをレイアウト
	- レイアウトを作成して、ビューを配置

質疑応答(合計 4 回実施予定)

9月·10月·11月·12月にオンライン質疑応答会を実施します。

使用してわからない事を中心に弊社技術者が回答をします。

時間があれば、Archicad の便利機能などもご紹介させて頂きます。

## 1.GLOOBEArchitect クラス講習カリキュラム

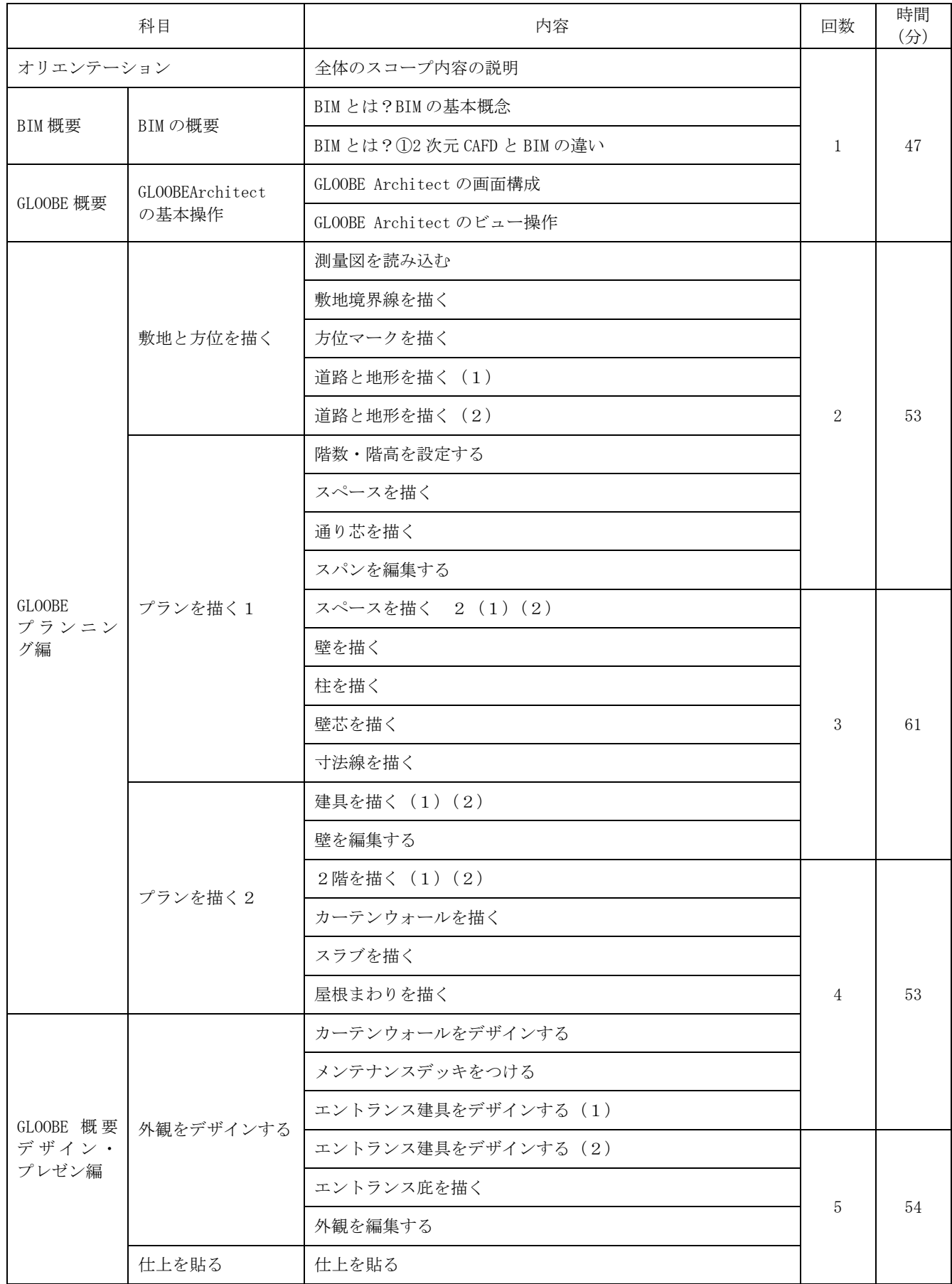

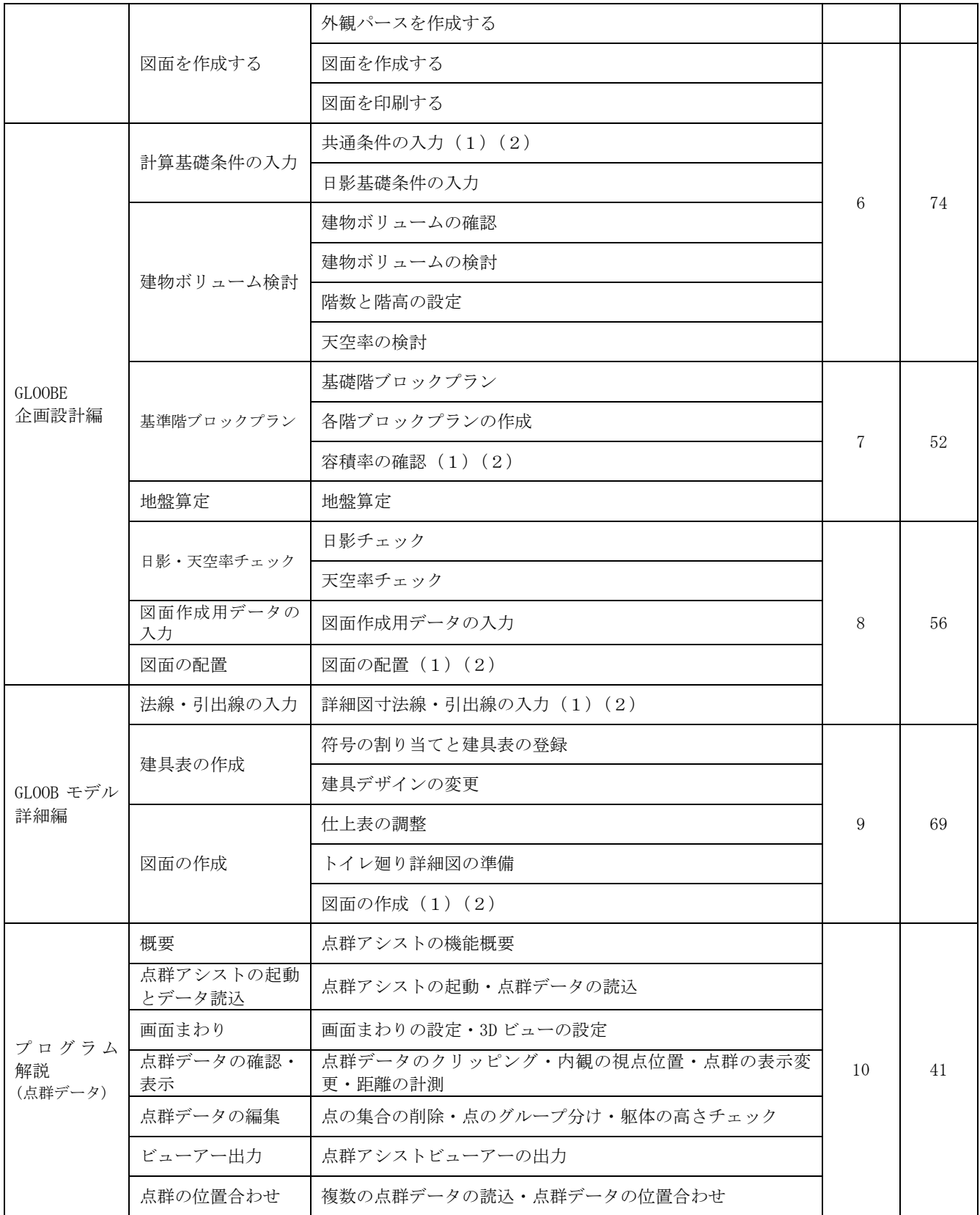

2. GLOOBEArchitect クラス実技ライブカリキュラム

【BIM モデル概要】

・RC 造 2 階建て店舗兼オフィス

- (第1回目)敷地と方位を描く/プランを描く1(途中まで)
	- ・測量図を読み込む/敷地境界線を描く/方位マークを描く/道路と地形を描く(1)
	- ・道路と地形を描く(2)/階数・階高を設定する/スペースを描く/通り芯を描く/ スパンを編集する
- (第 2 回目)プランを描く(続きから)/プランを描く 2(途中まで)
	- ・スペースを描く 2(1)(2)/壁を描く/柱を描く/壁芯を描く/寸法線を描く
	- ・建具を描く(1)(2)/壁を編集する
- (第 3 回目)プランを描く 2(続きから)/外観をデザインする(途中まで)
- 2 階を描く(1)(2)/カーテンウォールを描く/スラブを描く/屋根まわりを描く
- ・カーテンウォールをデザインする/メンテナンスデッキをつける/ エントランス建具をデザインする (1)
- (第 4 回目)外観をデザインする(続きから)/仕上を貼る/図面を作成する
	- ・エントランス建具をデザインする(2)/エントランス庇を描く/外構を編集する/ 仕上を貼る
	- ・外観パースを作成する/図面を作成する/図面を印刷する

## 1.Revit クラス講習カリキュラム

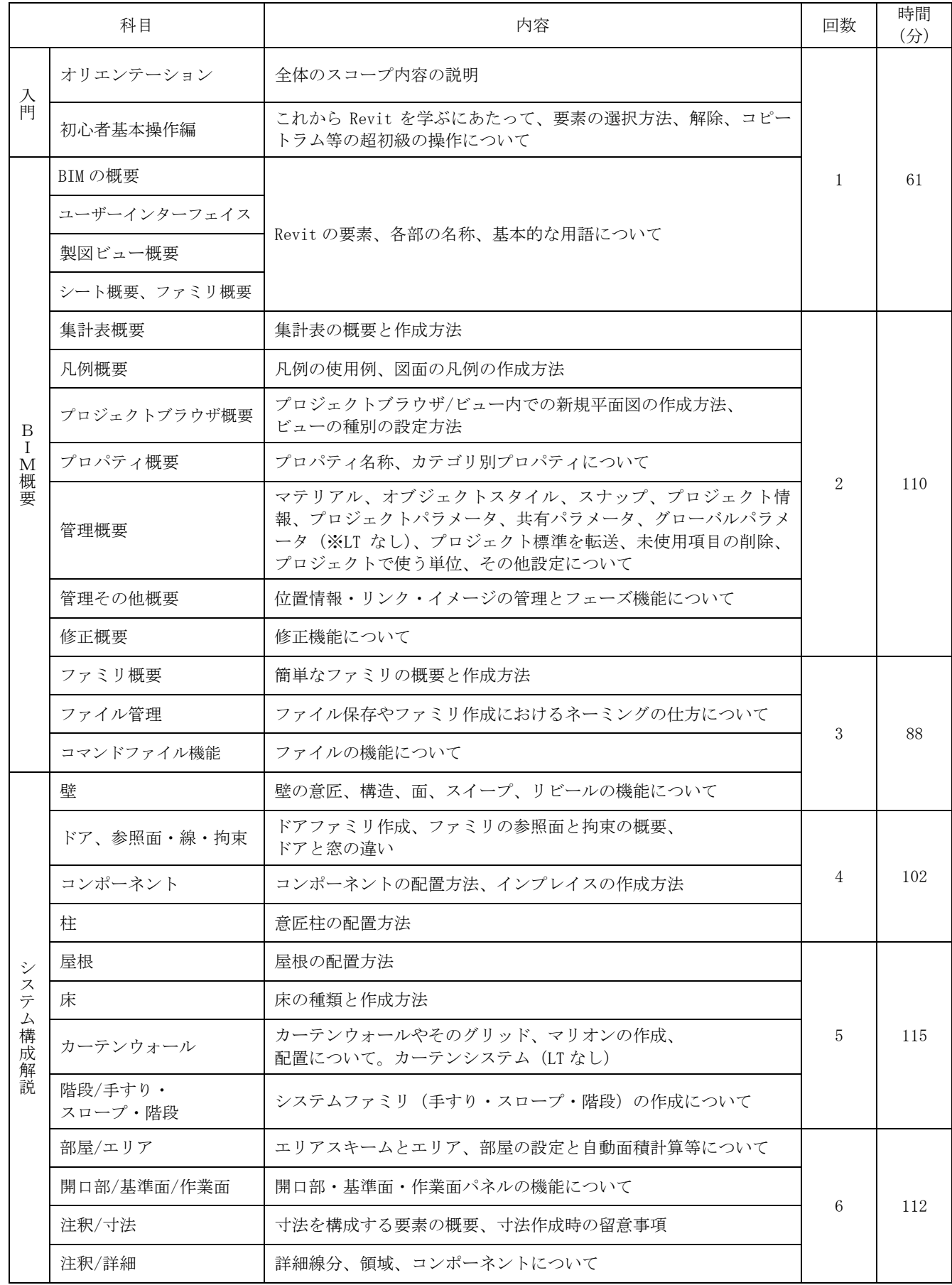

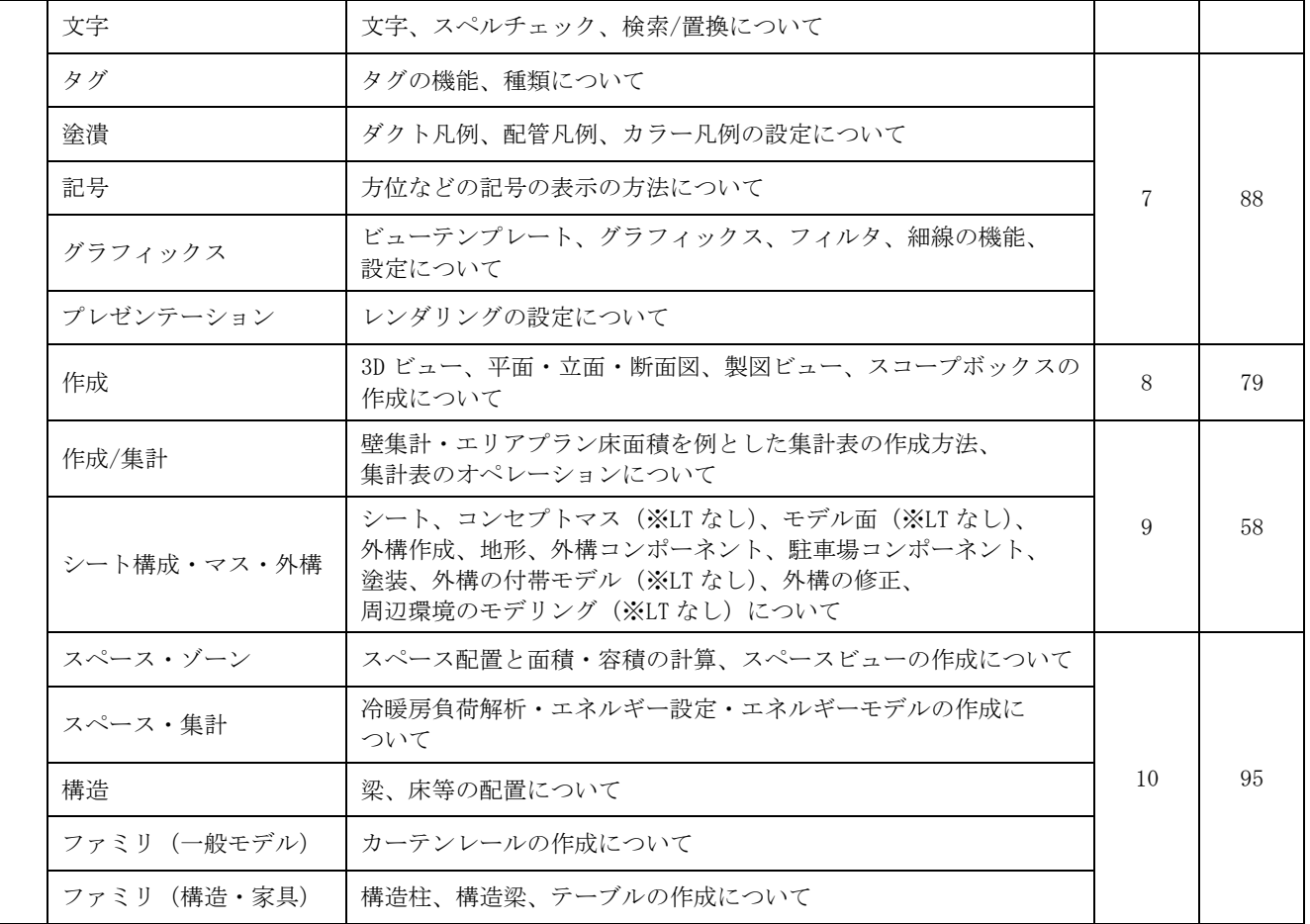

2.Revit クラス実技ライブカリキュラム

【BIM モデル概要】

・RC 造 5 階建共同住宅 (第1回目)通り芯、柱、梁まで (第2回目)床·壁·階段まで (第3回目)建具、カーテンウォール、仕上げまで (第 4 回目)申請図面出力、法チェック

## 1.Vectorworks クラス講習カリキュラム

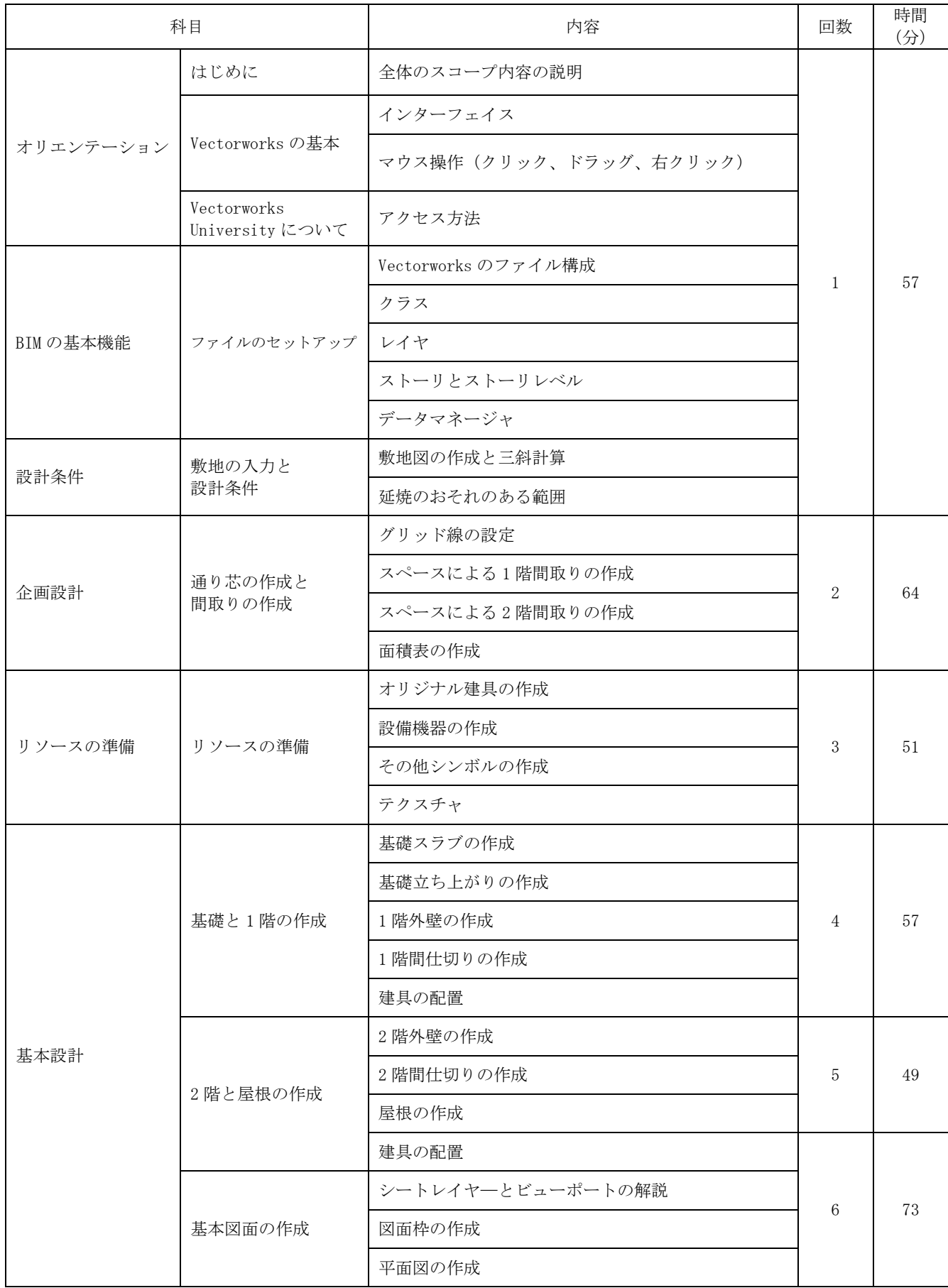

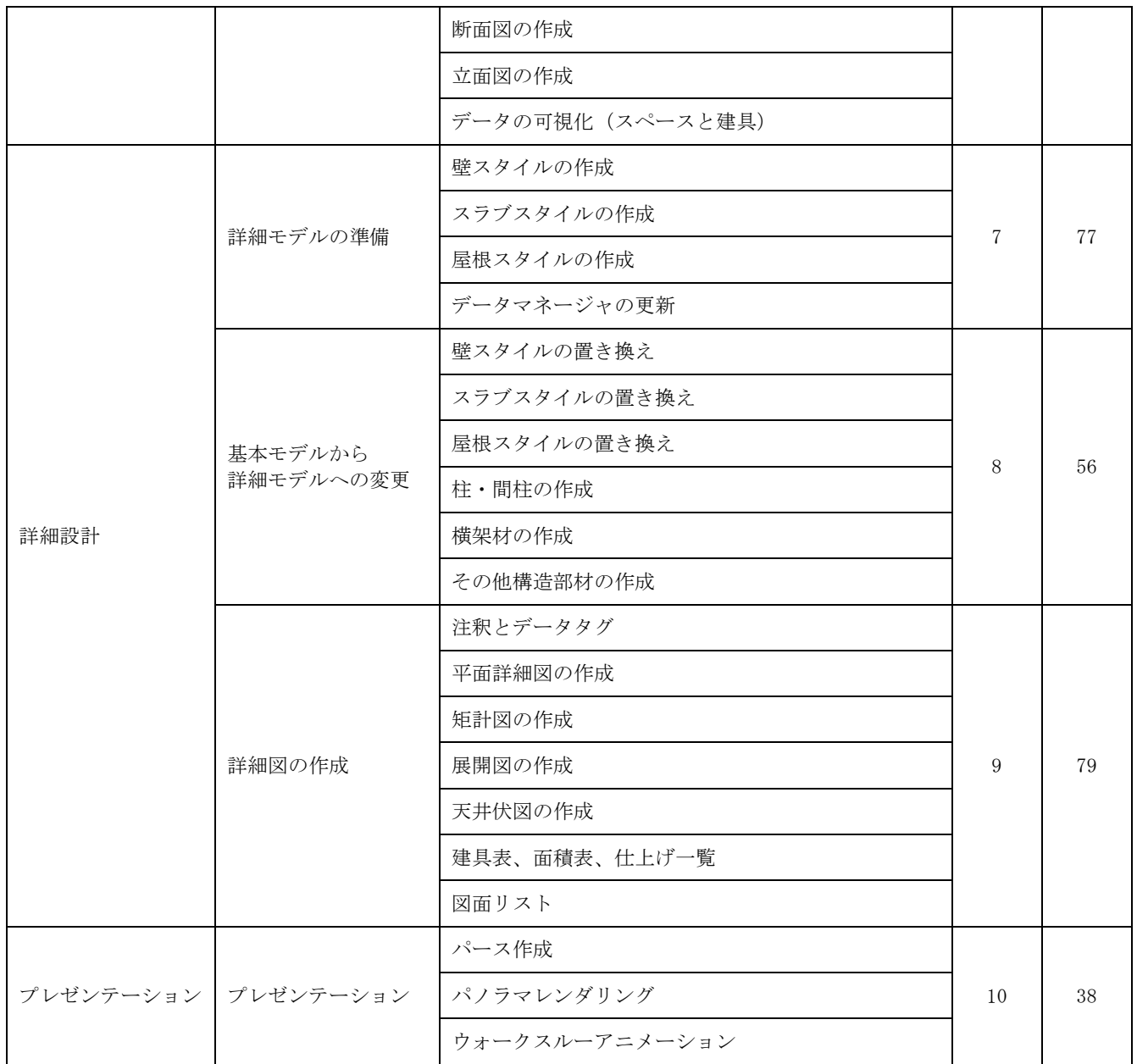

2. Vectorworks クラス実技ライブカリキュラム

【BIM モデル概要】

・木造 2 階建 4 号住宅

(第 1 回目)・基本設定とストーリ設定・データマネージャの設定・敷地から間取り、面積表の作成

(第 2 回目)・各種スタイルの作成・基本モデルの作成と図面取り出し

(第 3 回目)・詳細スタイルの作成・詳細モデルの作成 vol.1

(第 4 回目)・詳細モデルの作成 vol.2・各種図面の取り出し